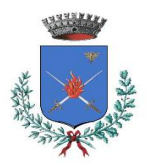

## Oggetto: CEDOLE LIBRARIE a.s. 2024/2025

Gentile Famiglia,

al fine di facilitare la procedura di prenotazione e ritiro dei libri della scuola primaria, anche per l'anno scolastico 2024/2025 sarà attivata la gestione informatizzata delle cedole librarie attraverso l'applicativo denominato "FreeBooK", che consente di effettuare l'ordine direttamente presso il rivenditore prescelto, accreditato con il Comune.

Il sistema sarà attivo a partire dal 17 giugno 2024.

Per effettuare la prenotazione dei libri, **ogni genitore**, attraverso un link presente sull[a home](https://www.comune.sanpaolodargon.bg.it/home/)  [del sito internet,](https://www.comune.sanpaolodargon.bg.it/home/) accede al sistema tramite una pagina dedicata indicando come primo step il proprio indirizzo e-mail e cliccando su "Inviami il codice".

Riceverà dunque sull'e-mail indicata un codice di accesso che dovrà inserire nel campo sottostante insieme al codice fiscale del bambino.

In allegato, sono presenti le istruzioni dettagliate per effettuare la prenotazione dei libri: leggete attentamente ed in caso di dubbi, contattate l'Ufficio Scuola Comunale.

Ci scusiamo per eventuali inconvenienti che dovessero verificarsi con l'avvio del sistema, chiedendo la Vostra gentile collaborazione. L'Ufficio Scuola Comunale è a disposizione per fornire tutte le informazioni necessarie ed eventuale assistenza per la prenotazione, tel. 0354253038 lunedì-mercoledì-giovedì e venerdì dalle ore 10.00 alle ore 12.30.

Cordiali saluti.

### L'ASSESSORE ALLA PUBBLICA ISTRUZIONE f.to Milena Rollo Casavola

# **AVVISO: ALUNNI NON RESIDENTI CHE FREQUENTANO LA SCUOLA PRIMARIA DI SAN PAOLO D'ARGON**

La cedola libraria per gli alunni non residenti che frequentano la Scuola Primaria di San Paolo d'Argon, dovrà essere richiesta direttamente al Comune di residenza.

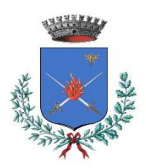

#### **CEDOLE LIBRARIE - PROGRAMMA FREEBOOK - Istruzioni per alunni residenti a San Paolo d'Argon che frequenteranno la Scuola Primaria (a San Paolo d'Argon o in altro Comune)**

**Come funziona?** 

Il sistema sarà attivo da partire dal 17 giugno 2024: con successivo avviso pubblicato sul sito del Comune, comunicheremo la data esatta di avvio del servizio prenotazioni.

**1 -** L'utente (GENITORE) accede al sistema tramite una pagina dedicata indicando come primo step il proprio indirizzo e-mail e cliccando su "Inviami il codice".

Riceverà dunque sull'e-mail indicata un codice di accesso che dovrà inserire nel campo sottostante insieme al codice fiscale del bambino.

FreeBook | Cestione cedale librarie

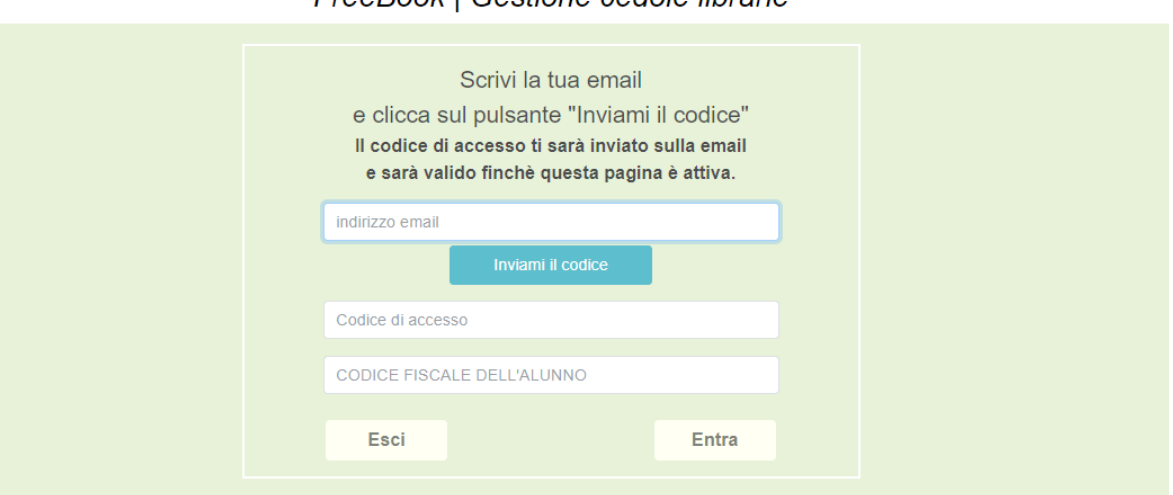

N.B. il codice di accesso ricevuto tramite mail sarà valido esclusivamente per la sessione in corso.

**2 -** Una volta effettuato l'accesso, l'utente si trova nella pagina di prenotazione dove può visualizzare i propri dati anagrafici e la scuola/classe di frequenza dell'anno scolastico successivo.

ATTENZIONE: VERIFICATE TUTTI I DATI, IN PARTICOLARE SCUOLA E CLASSE FREQUENTATA A SETTEMBRE 2024. In caso di errore nei dati esposti, non effettuate la prenotazione e contattate l'Ufficio Scuola del Comune (vedi n.tel e orari in fondo alla pagina).

In questa pagina è inoltre possibile inserire i recapiti per essere contattati. **E' obbligatorio indicare almeno un recapito per poter procedere con la prenotazione.** 

Viene quindi indicato il kit scolastico a cui ha diritto l'utente in funzione della classe e, se previsto, data la possibilità di scegliere il sussidiario di religione.

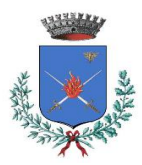

Il kit potrà essere prenotato presso uno dei negozianti convenzionati e presenti nell'elenco visibile nel menu a tendina. **L'indicazione del negoziante è obbligatoria.**

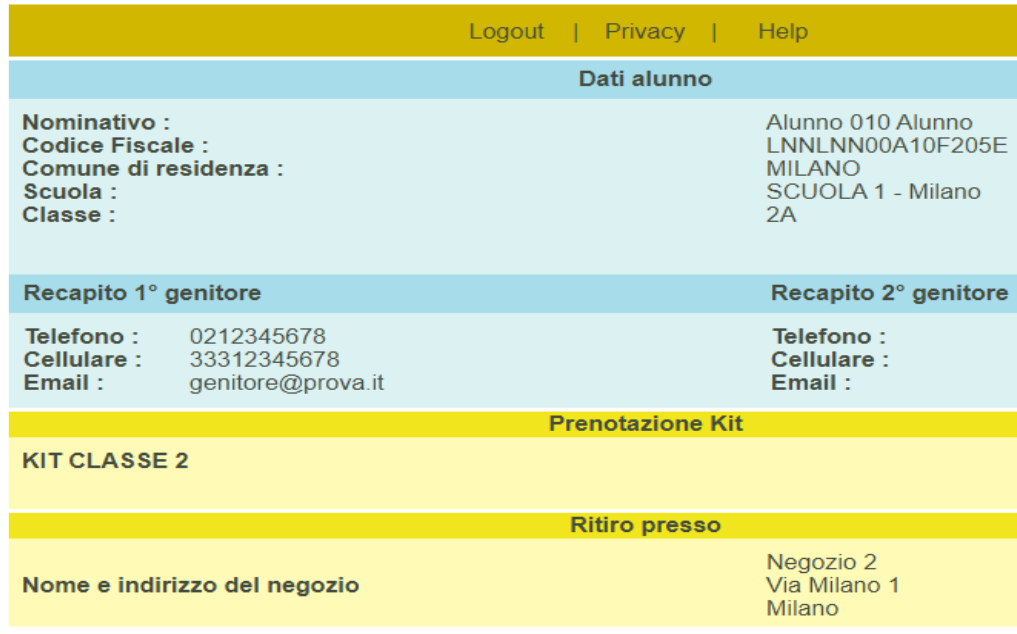

**3 -** Dopo aver cliccato sul tasto prenota il sistema genera un promemoria che l'utente può stampare o salvare in formato pdf.

Il promemoria riepiloga i dati dell'utente, il kit prenotato e i dati del negoziante con i riferimenti per poterlo contattare.

# PRENOTAZIONE KIT SCOLASTICO

**Comune di DEMO** 

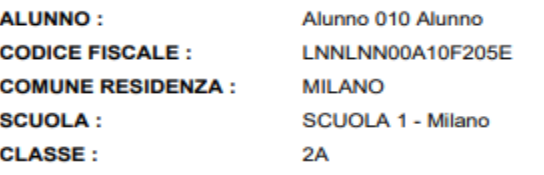

#### PRENOTAZIONE EFFETTUATA IL 01/05/2018

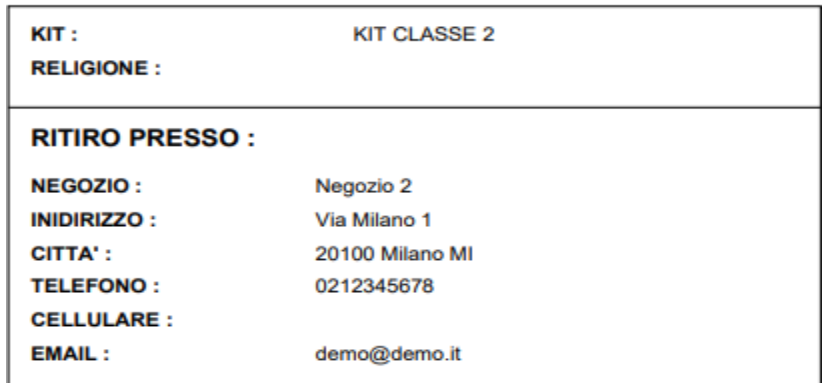

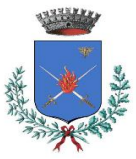

Una volta effettuata la prenotazione l'utente non può cancellarla. Per farlo dovrà contattare il negoziante. Il sistema riepiloga quindi all'utente i dati della prenotazione. Ed eventualmente quelli del ritiro.

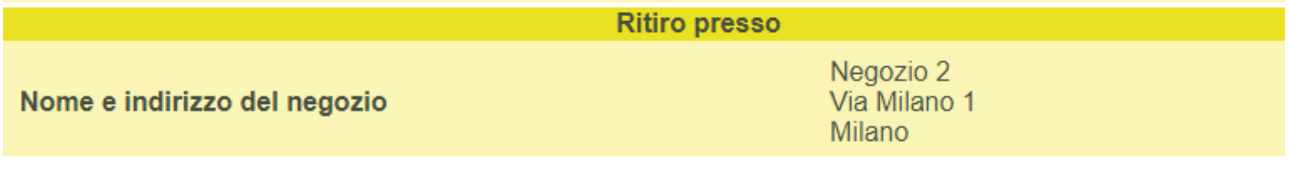

La prenotazione è stata effettuata il giorno 02/05/2018

Il ritiro è stato effettuato il giorno 06/05/2018

Si ricorda che la prenotazione può essere fatta una sola volta e non può essere cancellata: in caso di errori nella prenotazione contattare il negoziante, che valuterà se modificare o cancellare la stessa.

*Se si è in difficoltà ad accedere al programma, è anche possibile recarsi direttamente presso la libreria convenzionata prescelta; in tal caso sarà il negoziante che effettuerà la prenotazione dei libri per conto dell'utente con il suo codice fiscale (bambino).*